## **RAD Completion Certification: How to Request an Extension via the RAD Resource Desk**

The RAD Completion Certification must be completed and submitted within 45 days of completion of the RAD-required scope of work found in the RAD Conversion Commitment (RCC), as amended, or RAD for PRAC Conversion Agreement. If a project requires additional time parties can submit a request for an extension via the RAD Resource Desk [\(www.radresource.net\)](http://www.radresource.net/) by following the below steps. It is recommended that parties submit an extension request at least 45 days prior to the RAD Completion Certification due date.

## **Step by Step Instructions**:

Step 1: Login to [www.radresource.net.](http://www.radresource.net/) Email [resourcedesk@radresource.net](mailto:resourcedesk@radresource.net) if you need login assistance.

**Step 2**: Navigate to the "My Closed Properties" card (RAD for PHAs) or "My Applications" (RAD for PRACs) on your homepage and click on the Property Name.

**Step 3**: Navigate to the "Post-Closing Processing" transaction page by selecting it from the "Transaction Pages" menu at the top of the page for the closed property.

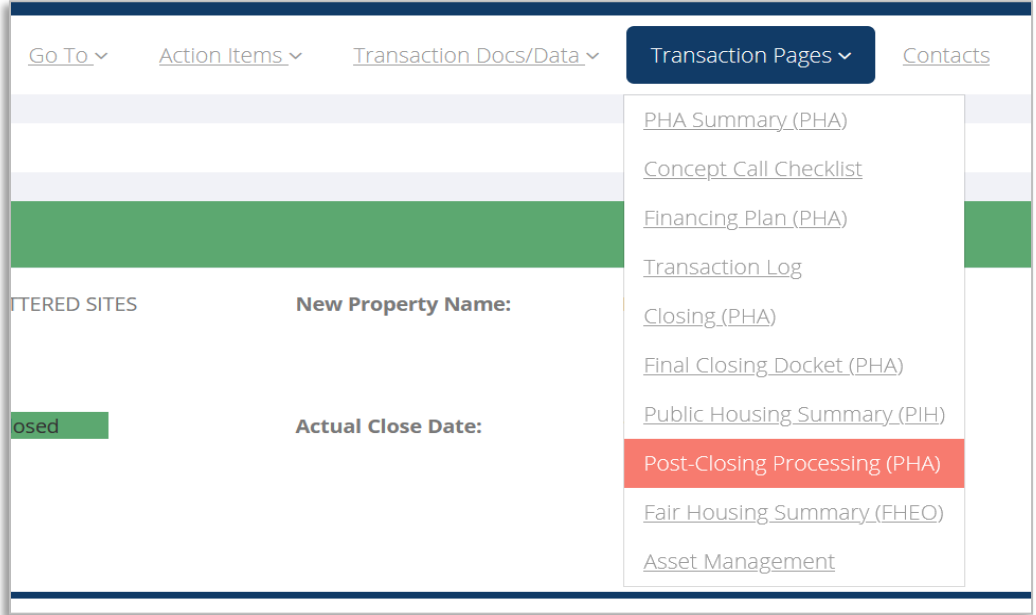

Step 4: Once you are on the Post-Closing Processing transaction page, click on Create a New Request.

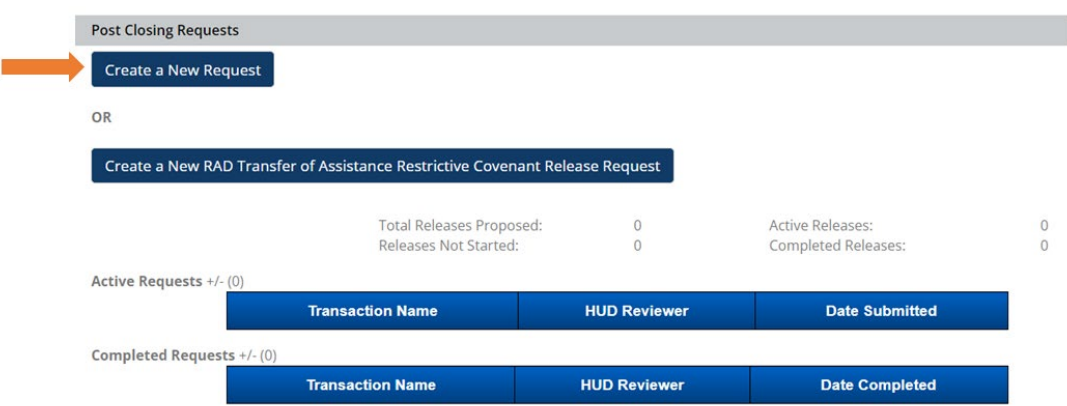

**Step 5:** Input a name for your request and select the request type "Completion Certification Extension Request (including RAP)."

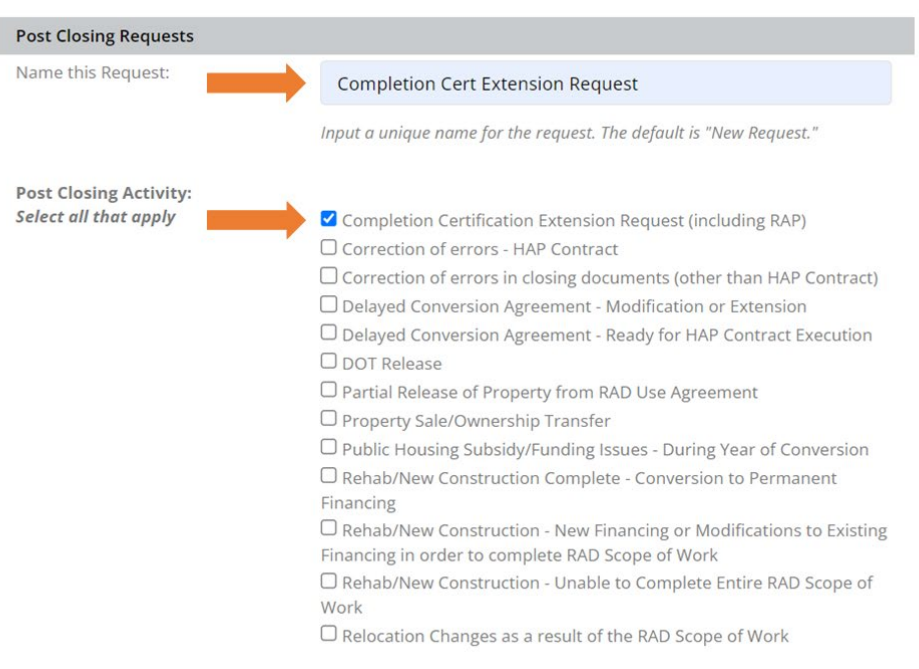

## **Step 6**: Complete all the fields in the "Completion Certification Extension Request" section.

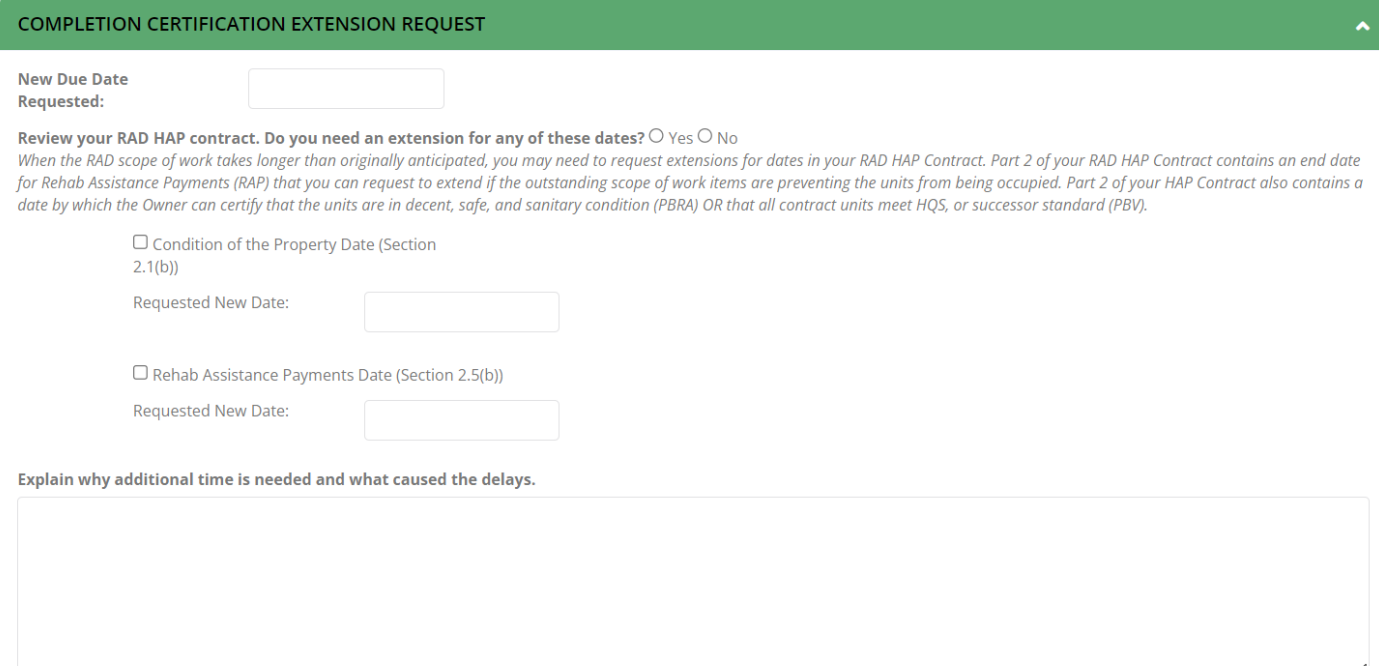

This section prompts you to review the HAP contract and consider if any of the below dates also require an extension. If so, click "Yes" and include the requested dates.

- RAD PBRA HAP Contract:
	- $\circ$  Part II: Condition of Property: The date by which the "Owner warrants that the rental units to be leased by the Owner under the HAP Contract are in decent, safe and sanitary condition." If the ongoing repairs impact the condition of the rental units, you may wish to include a request to amend this date.
	- o *RAD for PHAs only:* Section 2.5(b), Rehab Assistance Payments: The date by which all RAD Rehab Assistance Payments (RAP) shall end. If the ongoing repairs impact the Owner's ability to lease/occupy the units, you may wish to include a request to amend this date.
- RAD PBV HAP Contract:
	- o Part 2: Owner Certification: If the ongoing work impacts the ability of the units to meet HQS, you may wish to include a request to amend this date: *"All contract units meet HQS, or successor standard, or will meet HQS no later than the date of completion of the "Work" (including any environmental mitigation measures) as indicated in the RAD Conversion Commitment (RCC) which will be no later than , 20 ."*
	- o *RAD for PHAs only:* Part 2, Paragraph 27 Rehab Assistance Payments: The date by which all RAD Rehab Assistance Payments (RAP) shall end. If the ongoing repairs impact the Owner's ability to lease/occupy the units, you may wish to include a request to amend this date.

**Step 7:** Scroll to the section of the page labeled "Upload Documents" and upload any additional files for the request, if applicable. If you are ready to submit your request to HUD, click the red "Submit to HUD" button. If you are not ready to submit yourrequest, click "Save & Return Later" to save everything on the request and continue working on it later.

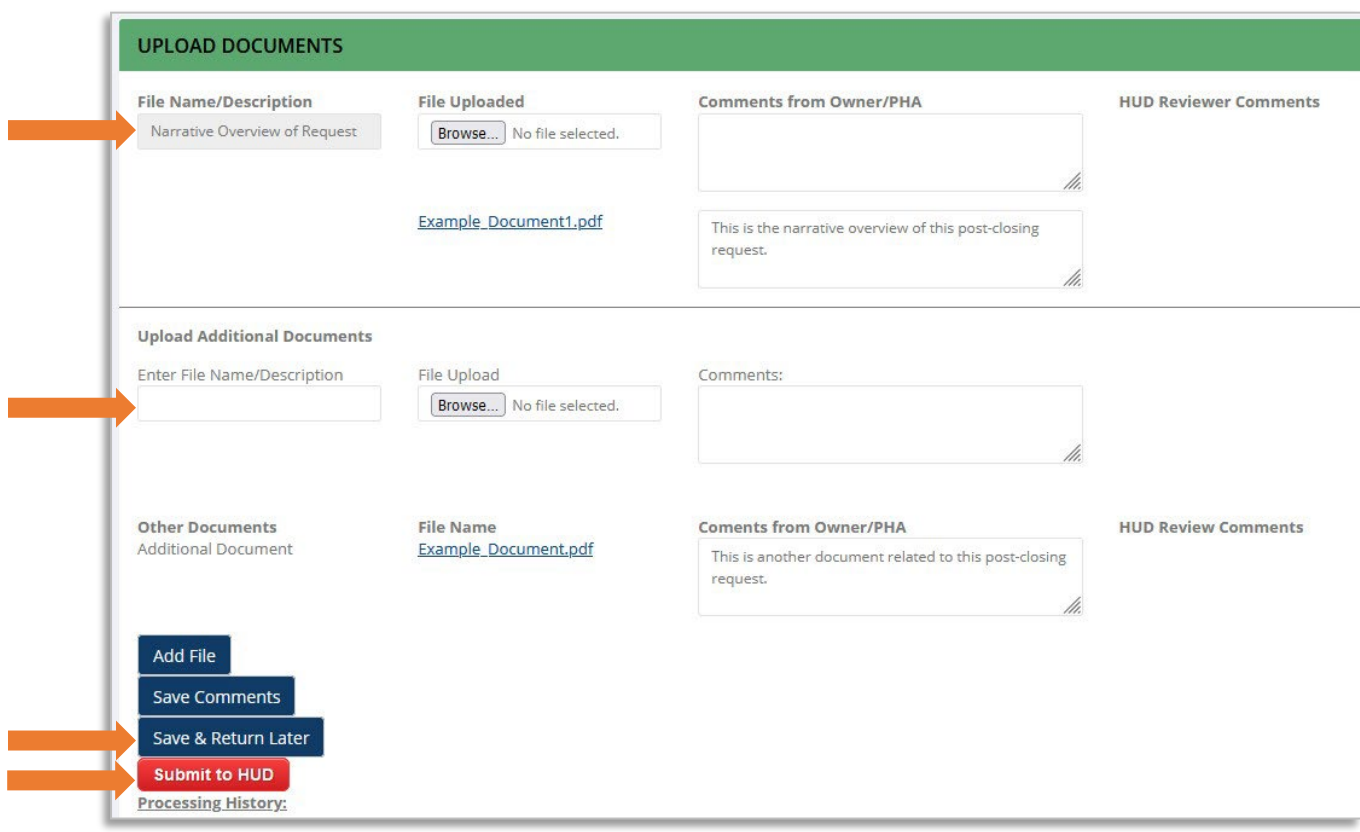

**Step 8:** To return to the request, navigate to the Post-Closing Processing transaction page and select your request as shown below. Note that the "Date Submitted" field will remain empty until you click "Submit to HUD."

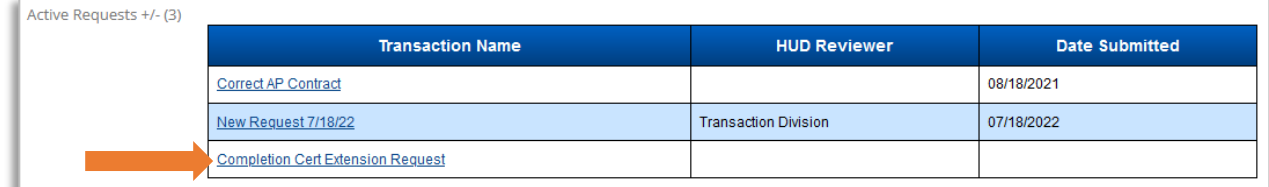

Once you have clicked "Submit to HUD" your request will be assigned for review, and you will receive an email from the assigned HUD staff member within 3-5 business days.

## **Questions?** Email [ResourceDesk@radresource.net](mailto:ResourceDesk@radresource.net) for help